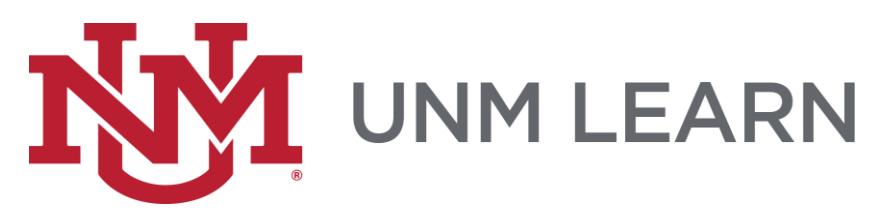

## **Communicating in Learn**

**Course Messages** Email **Announcements** 

If you are not sure which tools your instructor wants you to use, be sure to ask them. Course Messages are initiated and always stay inside Learn. Email is initiated inside Learn, but then is carried on outside Learn, in the email programs used by students and instructors.

Announcements may be linked in several different places, and may also be deployed with an email component.

## **Course Messages**

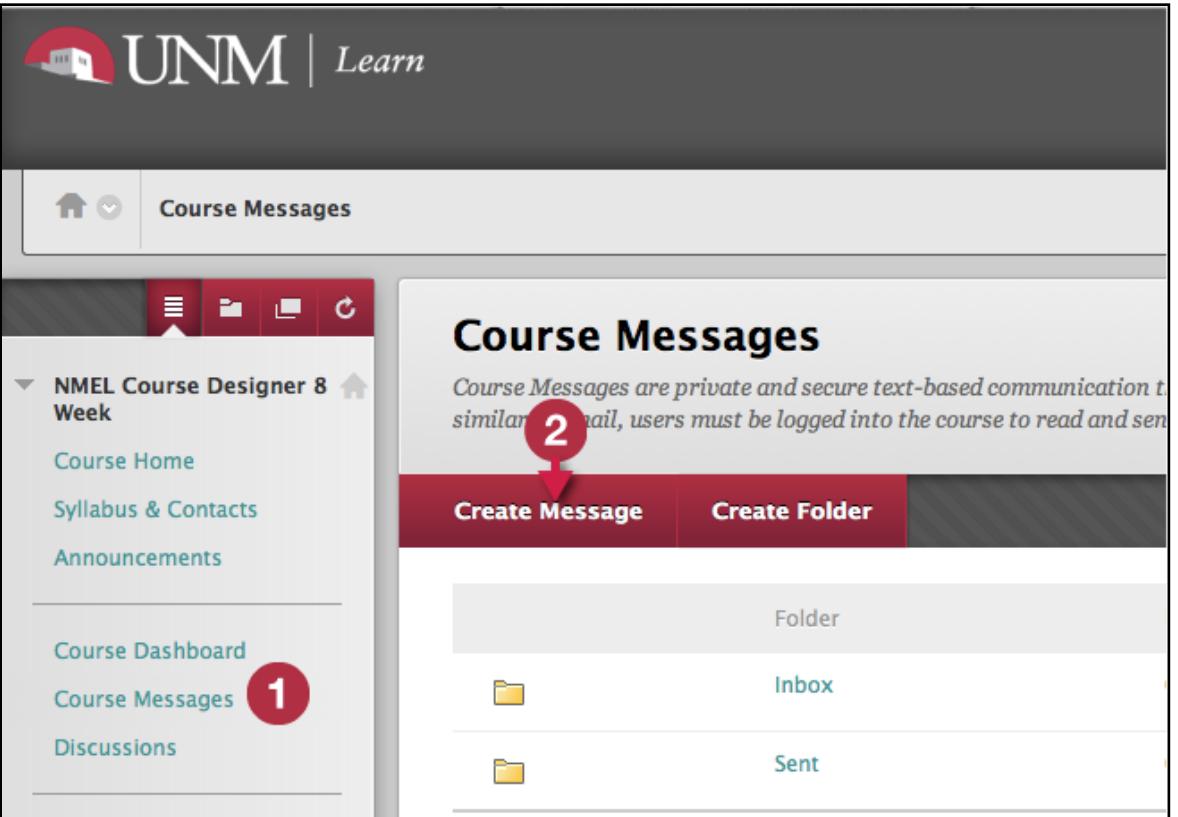

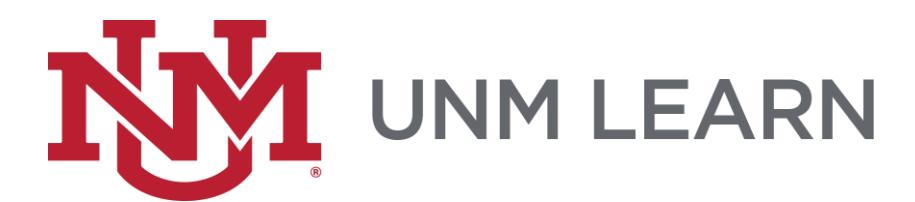

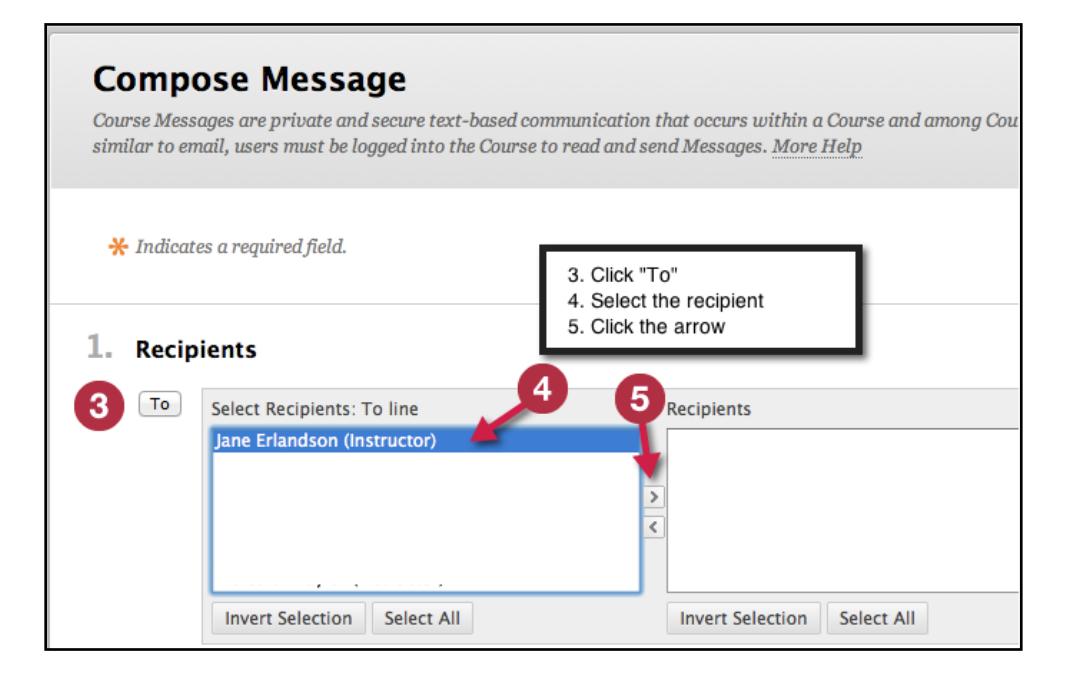

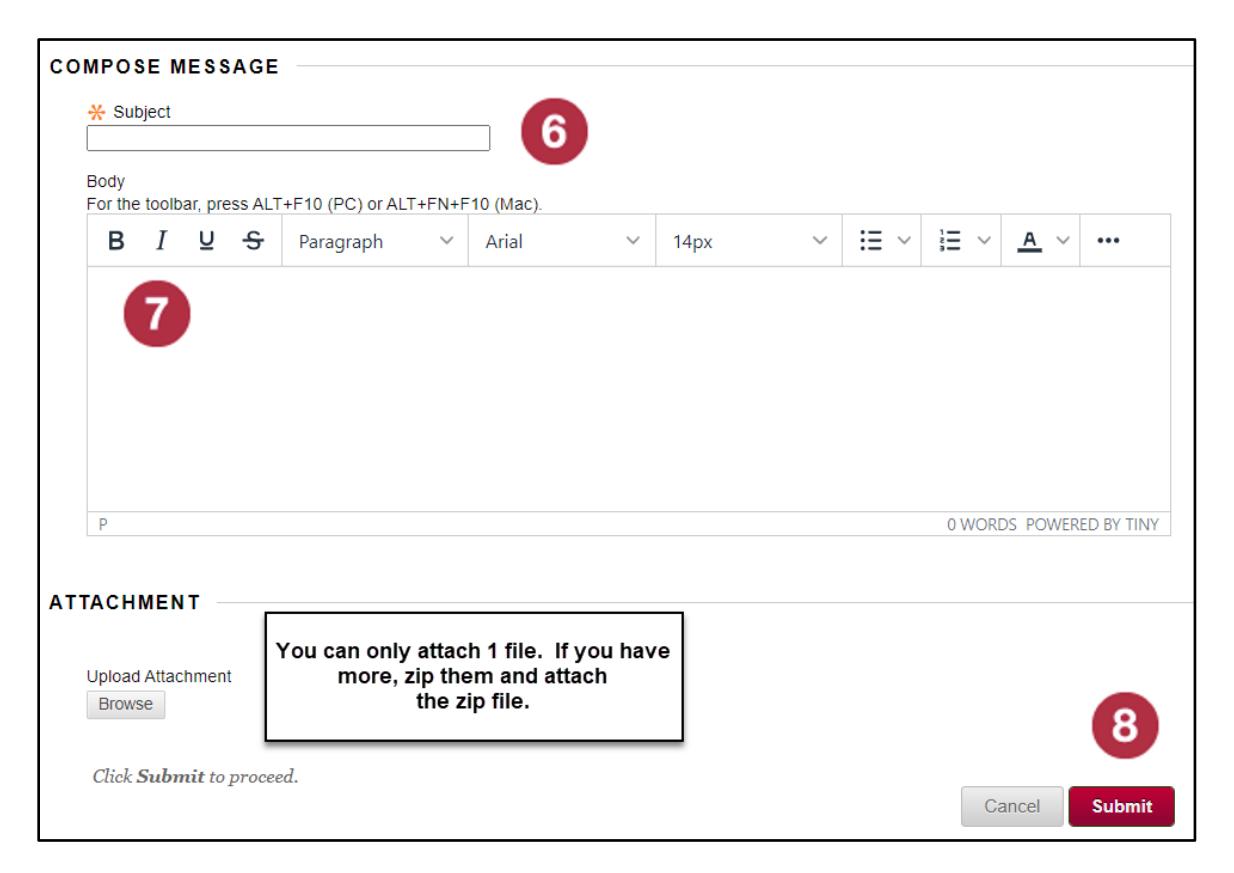

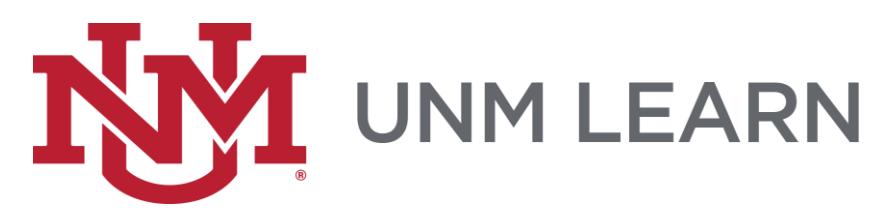

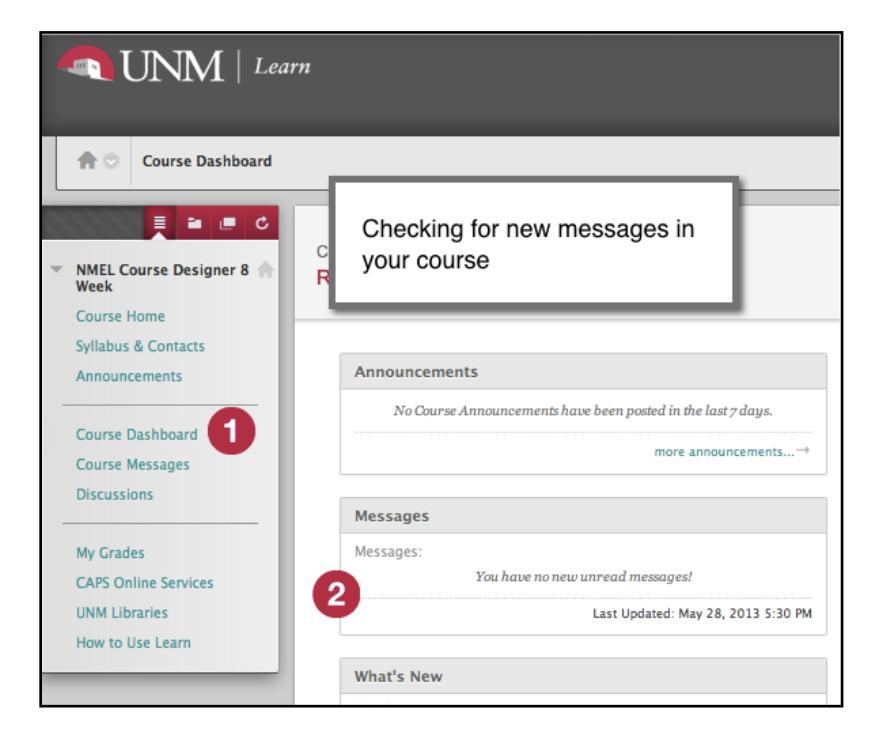

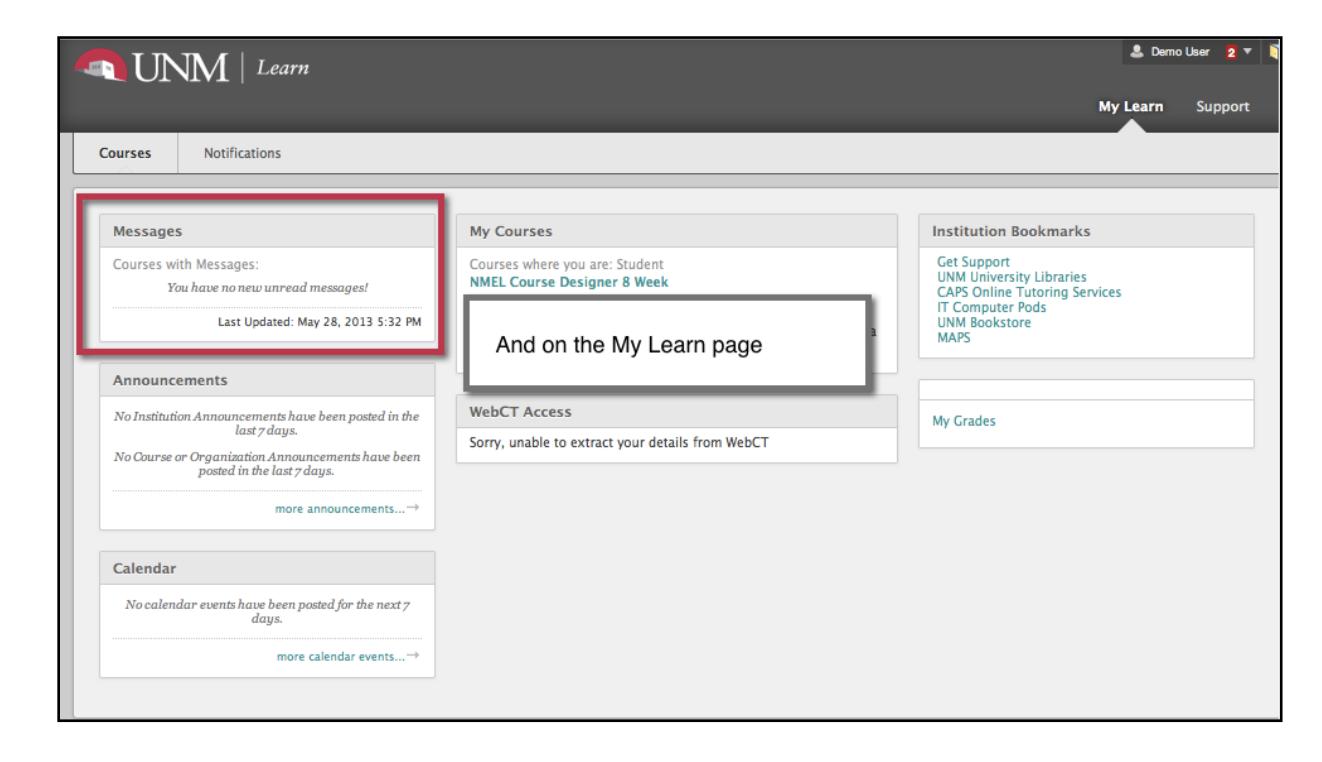

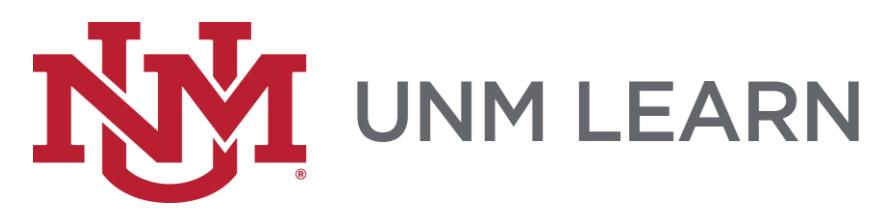

## **Email**

Communications sent the Email tool do not appear in your UNM Learn course; they are sent "outside" Learn to your UNM preferred email address. You can access them through your favorite email program, or by using Lobomail through "the portal," my unmedu, or from the web at mylobomail.unm.edu.

If your instructor is using this tool, be sure to check your UNM-preferred email account regularly, or you may miss something important!

UNM-preferred email addresses for non-HSC students can be updated using DSS -**Demographic Self Service.** 

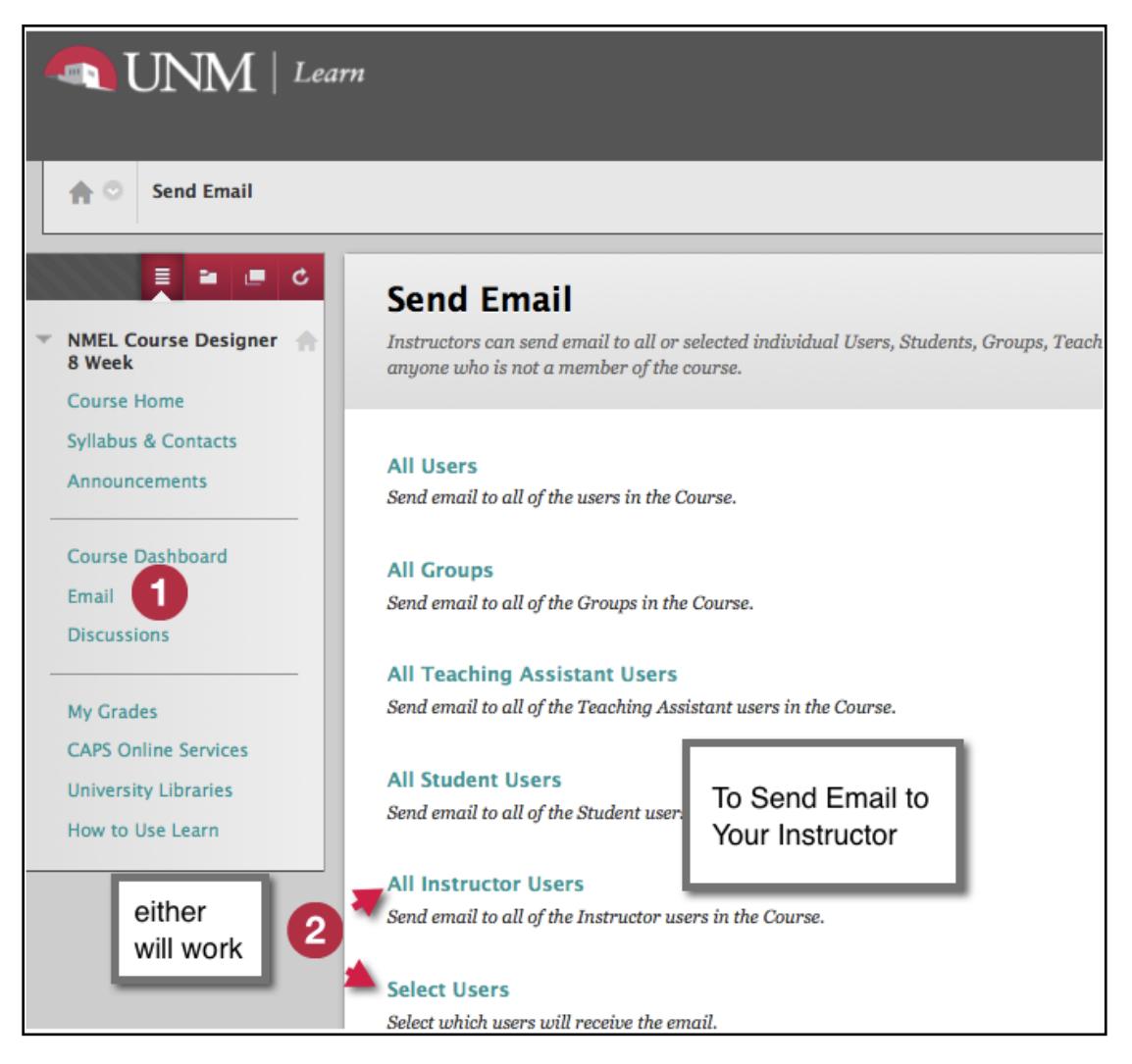

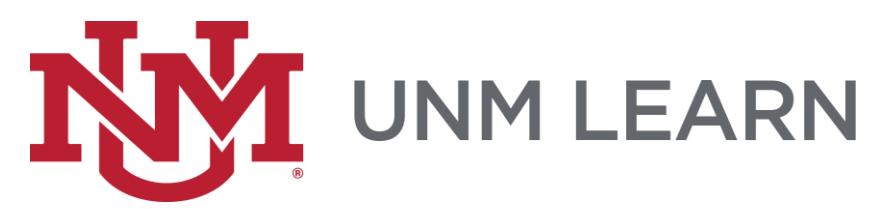

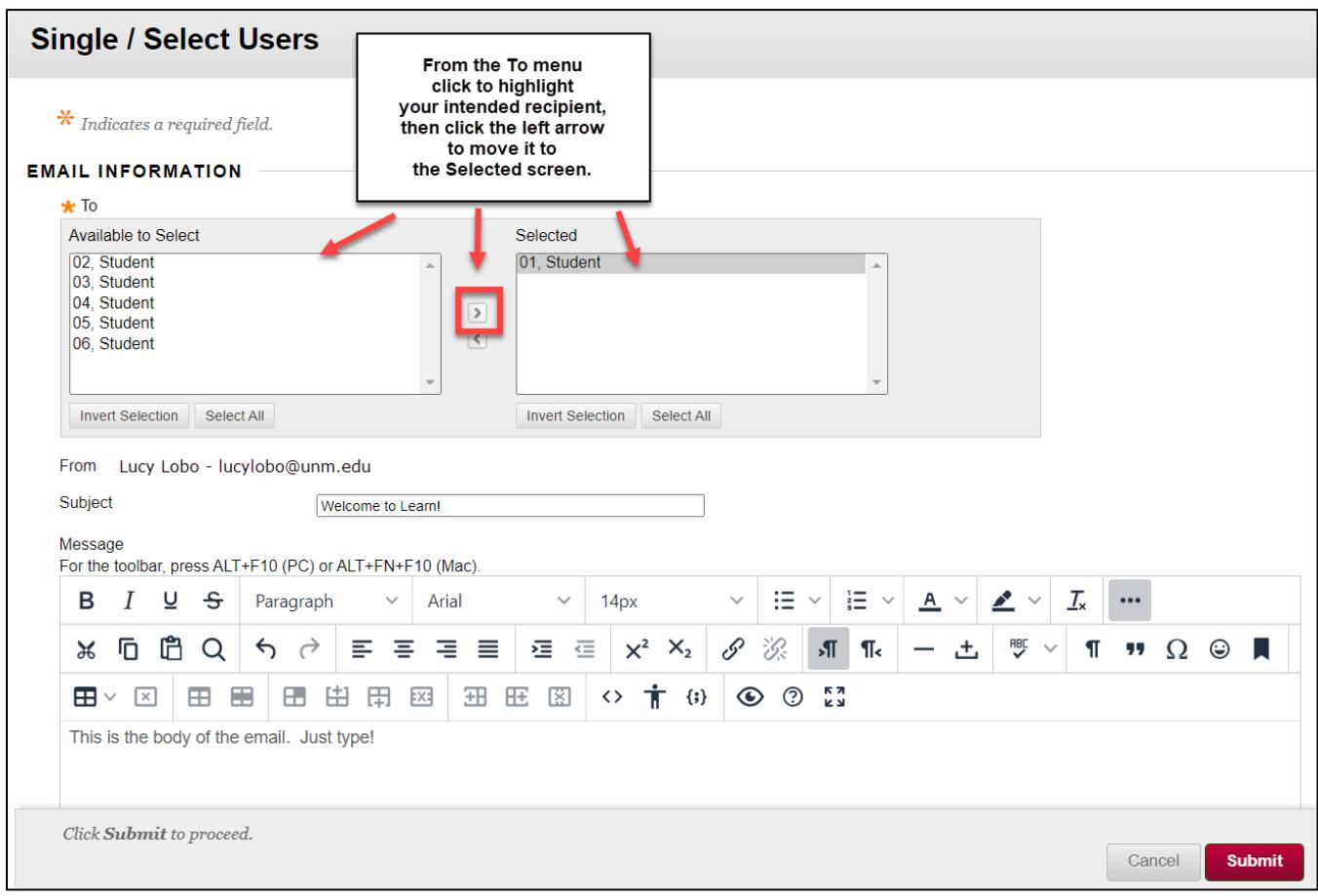

Again, if this is the communication tool in your course, all email will appear in your UNM-preferred email account - you must check that regularly.

Need to change where that email goes? Non-HSC students update it using DSS -**Demographic Self Service.** 

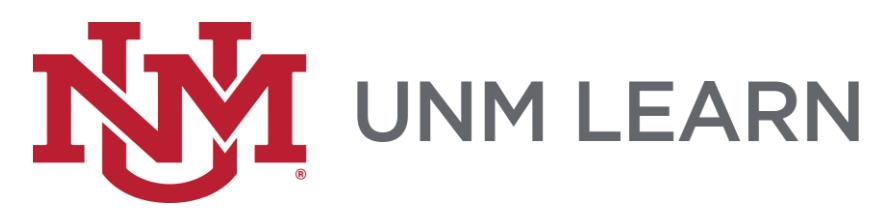

## **Announcements**

Announcements are another popular tool instructors use to communicate with students. When you first log into Learn, you can access Announcements through the Global Navigation menu-very top right corner next to your name. Click the alarm clock icon.

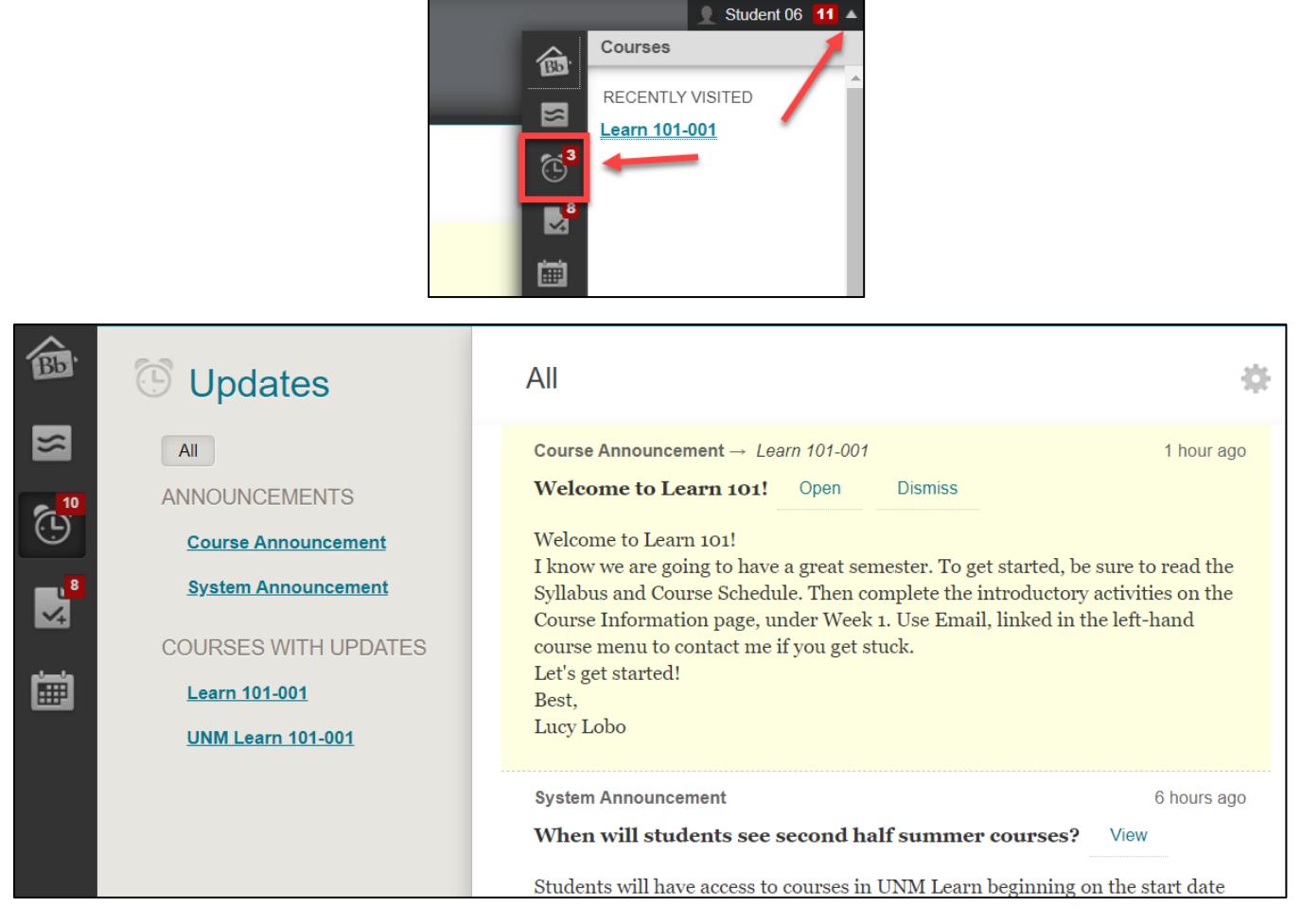

Once you are inside a particular course, if you see a link for Course Dashboard in the lefthand navigation menu, it has a module dedicated to Announcements. There may also be an Announcements link in the left-hand course menu.

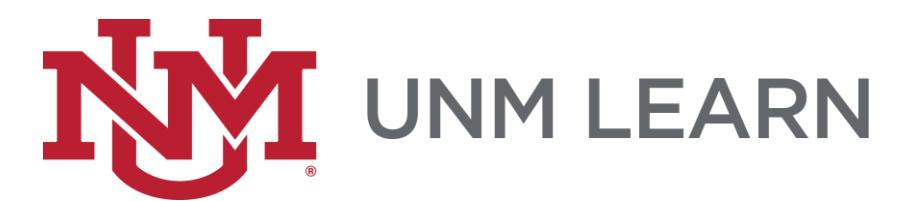

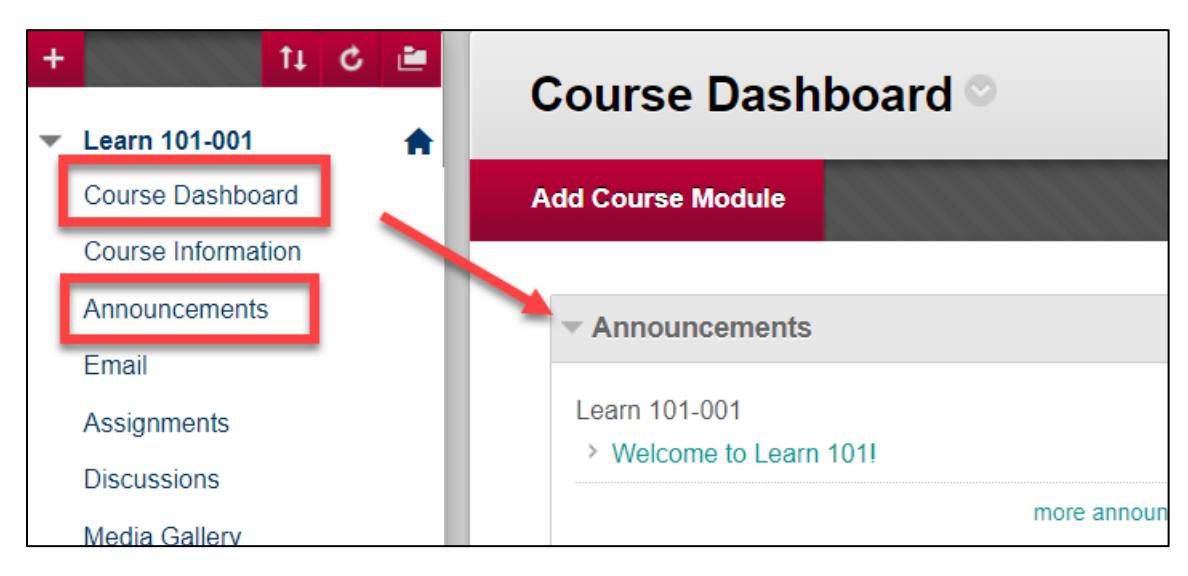

And finally, do check your email. Instructors can choose the option to send an announcement as an email when posting it in the class.